## **Frequently Asked Questions**

- Q. Is the new TSS Smartcard a replacement for the current docket system?
- A. Yes. All eligible members will be issued with the new TSS Smartcard.
- Q. Will I still be able to accept the old dockets if a passenger does not have one of the new TSS smartcards?
- A. Only in the short term. The old vouchers will be phased out slowly over the ensuing period. The Community Services Directorate (CSD) will advise when drivers should stop accepting the old vouchers.
- Q. Do I have to log on to the Cabcharge terminal?
- A. Yes. Drivers will need to enter their driver ID to log on to the Cabcharge terminal before processing TSS transactions.
- Q. Is there any limit in the amount of fare that can be charged to a TSS smartcard?
- A. Yes. Category A is currently 50% of fare up to a maximum subsidy of \$22.50. Category B is currently 75% of fare – up to a maximum subsidy of \$34.50.

The Cabcharge terminal will automatically calculate the subsidy rate when processing the TSS transaction. *Note: The lift incentive will be automatically applied for eligible members.*

 The member will pay for the balance. The member can pay by cash or by using a credit/debit card.

- Q. Do I need to keep the receipts and send them to Cabcharge to obtain payment?
- A. No. CSD will pay your taxi network for the TSS transactions that you perform through the Cabcharge terminal. Your taxi network will reimburse you in a similar manner as you are for other card transactions that you perform through the Cabcharge terminal.
- Q. How do I process TSS transactions if my Cabcharge terminal is not working?
- A. Each member card is embossed with a card number, which means that you will be able to perform a manual transaction using the supplied fallback voucher.

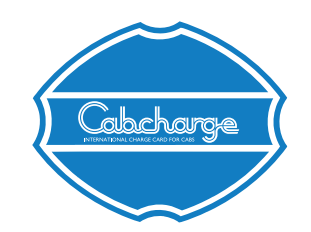

**Cabcharge Australia Limited** ABN 99 001 958 390

152-162 Riley St, East Sydney NSW 2010 PO BOX 700, Paddington NSW 2021

Telephone: 1800 652 229 or 02 9332 9222 Fax: 02 9332 9270 Email: info@cabcharge.com.au

www.cabcharge.com.au

#### ACT Subsidy Payment Process Version 1.0 June 2013

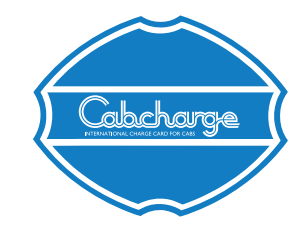

# **ACT TAXI SUBSIDY SCHEME Payment Process**

Contactless Technology

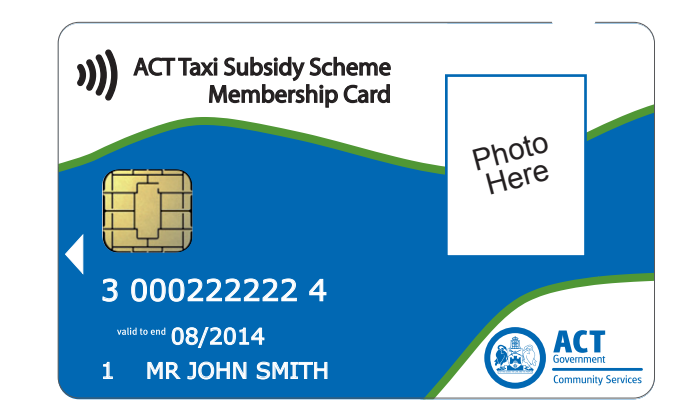

Cabcharge EFTPOS terminal (VX 810 PINpad)

## ACT Subsidy Payment Process

Version 1.0 June 2013

#### **Introduction**

*Your EFTPOS terminal will be loaded with new software to enable the processing of ACT Taxi Subsidy Cards.*

*As part of the change, drivers will be required to log on to the terminal by entering a valid 7 digit driver ID.*

- The current docket based Taxi Subsidy Scheme (TSS) has been enhanced to allow members to use a newly developed contactless smartcard.
- The new TSS Smartcard will utilise smart card technology and they will be used through your Cabcharge terminal to complete transactions.
- You will notice that the new member cards incorporate an embedded microchip and a photograph of the member. This latest smart card technology will be used in all areas throughout the ACT.
- The new TSS Smartcard is being issued to all members of the Taxi Subsidy Scheme.

### **Shift Start: Log on**

Taxi Drivers must always log on at the beginning of the shift. On the following display:

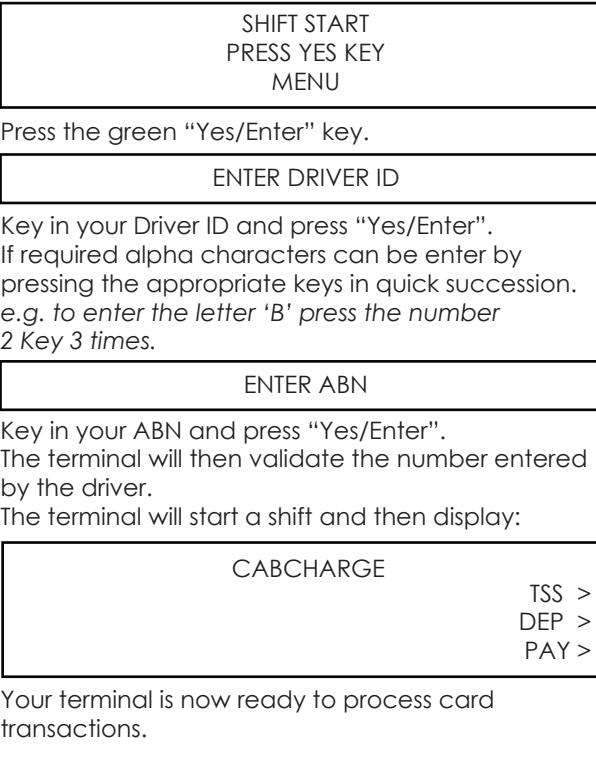

### **Subsidy Fare Payment**

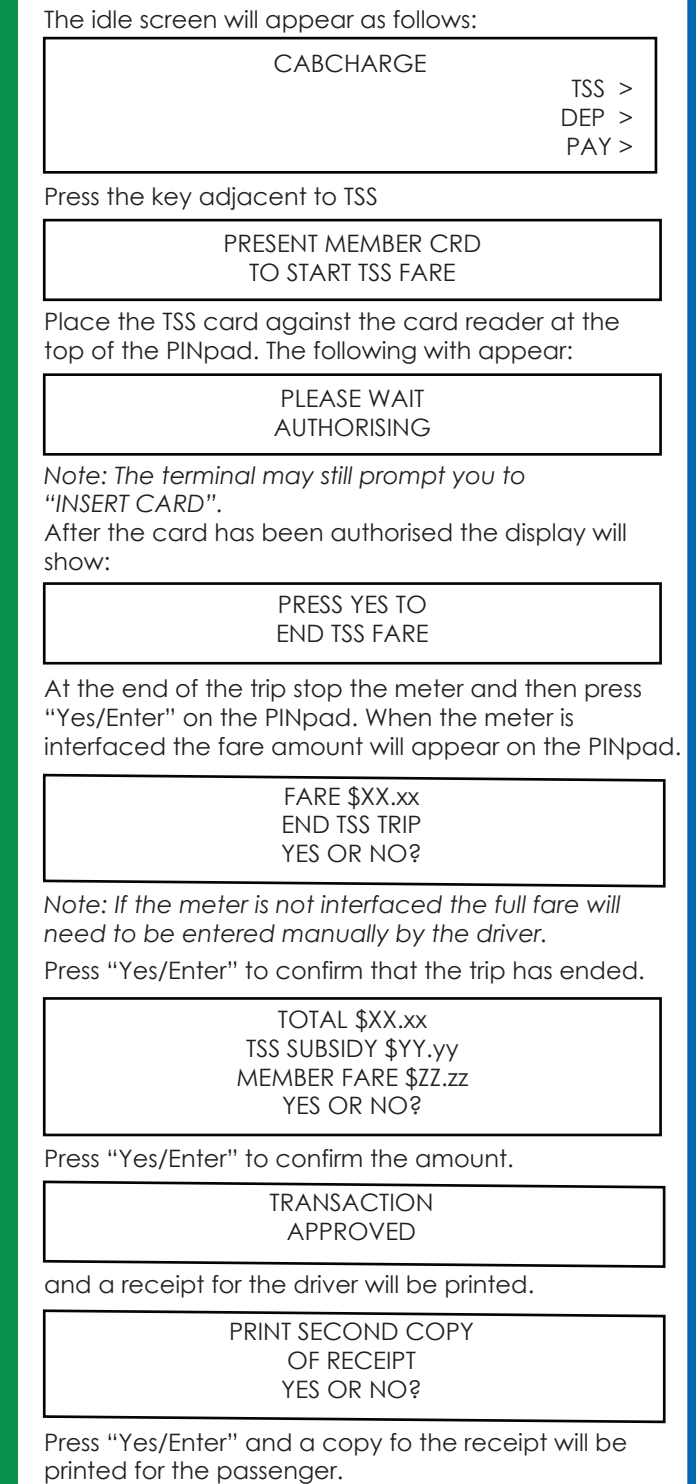

Quick Start: Shift Start/Log on

Start:

Quick

Shift Start/Log

 $rac{1}{\sqrt{2}}$ 

## **Balance Enquiry**

It is possible to check the balance available on a subsidy card. When the PINpad displays:

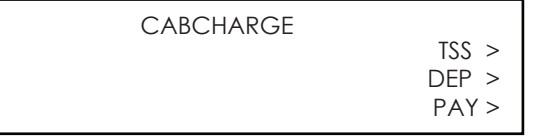

Press the left most small purple key on the top row of keys on the PINpad twice.

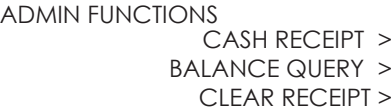

Press the F3 key adjacent to Balance Query.

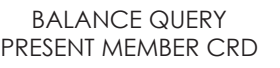

Insert the Member Card into the base of the PINpad.

AUTHORISING PLEASE WAIT

After authorisation is complete a receipt will be printed showing the balance details.

The PINpad will then display:

Subsidy Fare Payment

Fare

Vpisqu

Payment

#### REMOVE TSS MEMBER CARD

Remove the Member Card and the PINpad will return to the idle prompt.

The balance can be checked at the start of the trip.

printed for the passenger.